# **PRA LISTSERVE USERS' GUIDE**

May 12, 2020

### **READING, REPLYING, and SENDING MESSAGES**

The PRA listserve is based on Google Groups and operates in much the same way as the previous system based on Yahoo Groups.

- 1. In your email inbox you will receive messages posted to the listserve, just as you receive any other message sent to you.
- 2. You read the messages in the same way you do now.
- 3. You can create a message on a new topic and send it to the listserve using this address:

pra-listserve@googlegroups.com

- 4. You can also choose to delete listserve messages that you receive, save them, and/or Reply to All or Reply to Sender.
- 5. If you want to *send your reply to the entire group*, choose the option in your email system that lets you "reply to all".
- 6. If you want to *send your reply only to the person who posted the message*, choose the option in your email system that lets you reply to the sender only.

#### **IMPORTANT NOTE ABOUT REPLYING TO MESSAGES**

When you "Reply" to a message your response will go only to the sender and not to the general listserve. To respond in a way that the whole listserve can view you will need to choose "Reply to All" in your email client. **While there will be occasions where it is preferable to take a conversation private, we would encourage all users to "Reply to All" whenever possible when responding to listserve messages.** There are numerous advantages to retaining conversations in the archive. Messages are only archived when your responses go to the whole listserve. This archive is searchable and becomes a valuable tool for your neighbors to learn what is happening in our neighborhood, preferred professional services, etc.

#### **RECEIVING A DAILY SUMMARY OF MESSAGES**

If you want to receive a daily summary of messages instead of receiving each message as it is posted, *you must first establish a Google account* and then change your viewing preferences.

#### *To establish a Google account, see the instructions at the end of this Guide.*

*To change your message delivery options*, go to the [Google Groups Homepage.](https://groups.google.com/) Select "My Groups". This will take you to a list of any Google Group that you are a member of. To the right of the PRA Listserve entry is a drop-down menu (see the image below). Here you can specify how you would like to receive new messages.

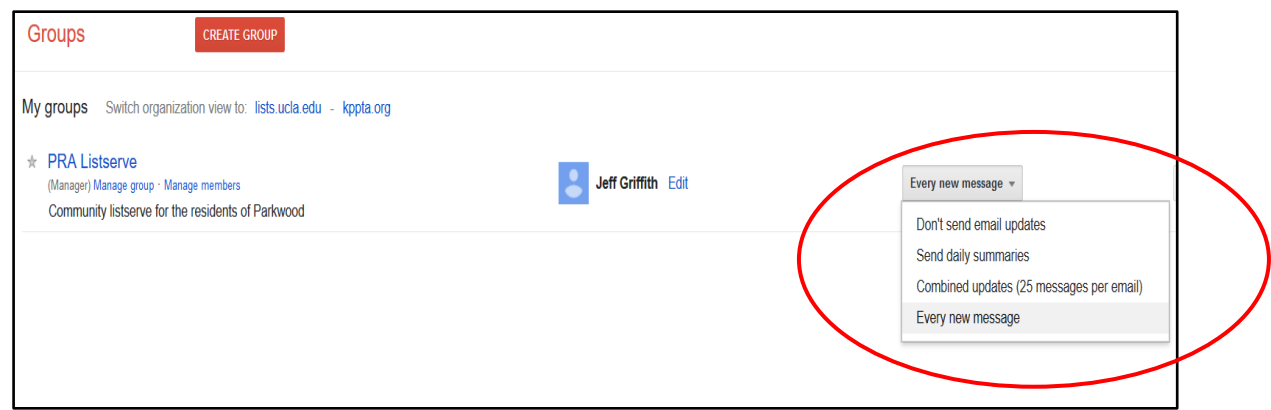

#### **SEARCHING THE ARCHIVE**

To search the archive, *you must first establish a Google account*.

## *To establish a Google account, see the instructions at the end of this Guide.*

To search through the archive of messages, go to [PRA Listserve group page.](https://groups.google.com/d/forum/pra-listserve) You can do a general search using the search box at the top of the page, or a refined search using the dropdown box accessed from the right side of the search box (circled in the image below)

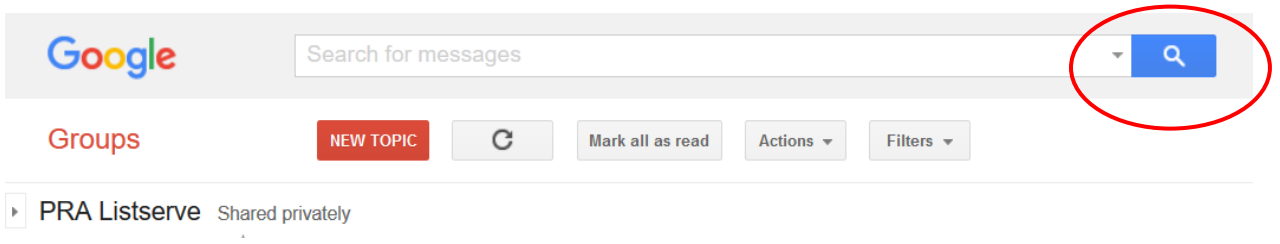

#### **ESTABLISHING A GOOGLE ACCOUNT**

*To establish a Google account using your current email address*:

- 1. Go to the [Google Account creation page.](https://accounts.google.com/signup)
- 2. Enter your name.
- 3. Click Use my current email address instead.
- 4. Enter your current email address.
- 5. Click Next.
- 6. Verify your email address with the code sent to your existing email.
- 7. Click Verify

#### **GETTING HELP**

For help, you can send a message to [residentsparkwood@gmail.com](mailto:residentsparkwood@gmail.com) You can also get more detailed support at [Google Groups Help Page](https://support.google.com/groups/answer/1067205?hl=en)